# **ООО «ЭЛЕСТА»**

**Краткое руководство по подключению расширителей объектовой подсети «Элеста RS-485».**

**Ред.1.6.**

# **Санкт-Петербург**

**2024**

# Оглавление

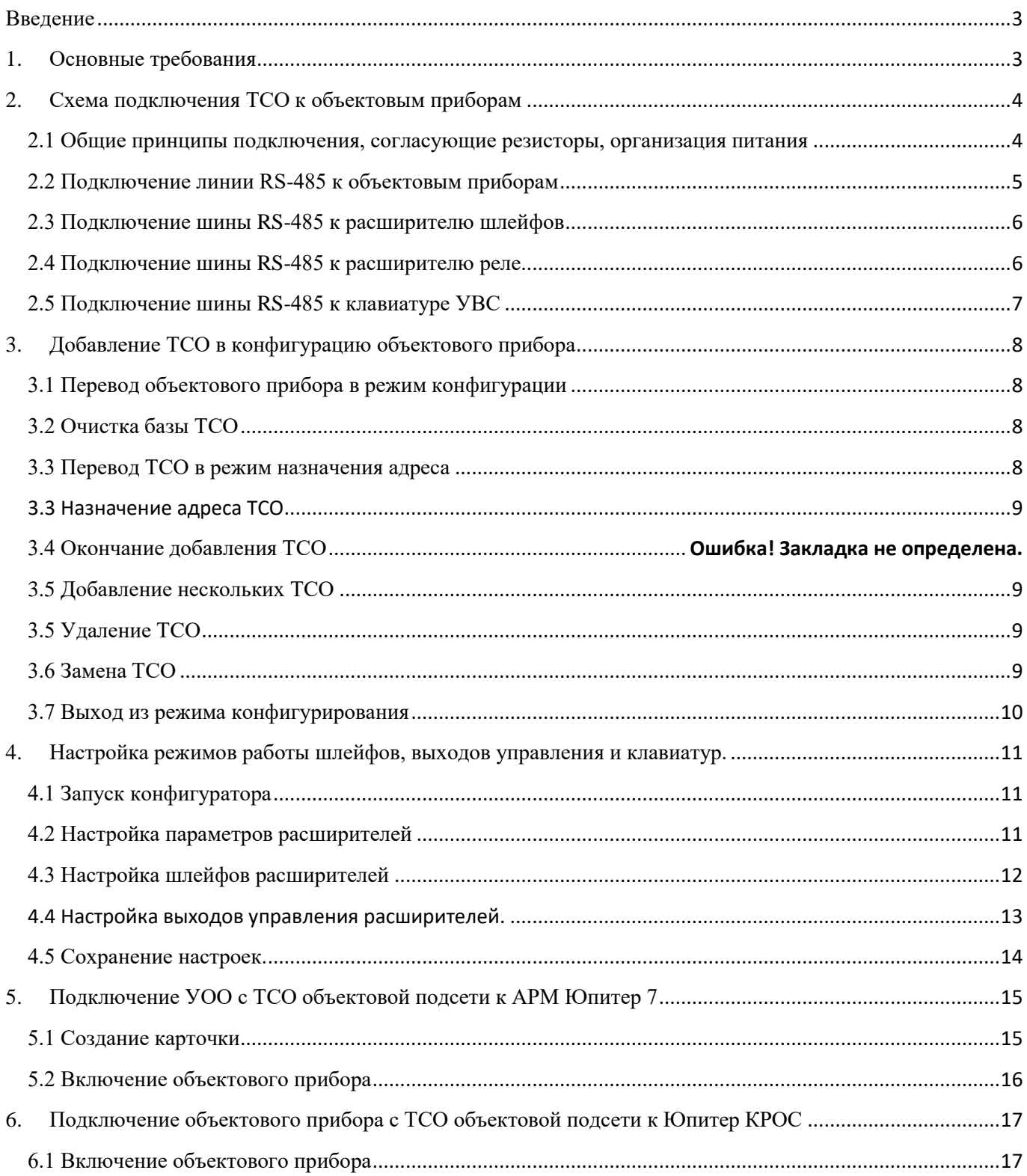

## Введение

<span id="page-2-0"></span>Следующие приборы производства компании «Элеста» имеют интерфейс RS-485 для создания объектовой подсети:

- УОО «Юпитер-2445»;

- УОО «Юпитер-2444»;
- УОО «Юпитер-2463»;
- УОО «Юпитер-208х»;
- УОО «Сатурн-281х»;
- ППКОП «Юпитер-1943».

В качестве технических средств охраны (далее - ТСО) объектовой подсети, по интерфейсу RS-485, можно подключить:

- расширители шлейфов сигнализации (далее – ШС) «**Юпитер-3811/3812**»;

- расширители реле «**Юпитер-3214**»;

- устройства взятия/снятия (далее – УВС) «**Юпитер-6134/6135/6136/6137**».

При подключении расширителей ШС, можно увеличить количество контролируемых зон охраны.

При подключении расширителей реле, можно увеличить количество контролируемых выходов управления.

При подключении УВС можно увеличить количество управляющих клавиатур.

<span id="page-2-1"></span>Количество адресов ТСО, контролируемых зон охраны и выходов управления указывается в паспорте или руководстве по эксплуатации на конкретный прибор.

## 1. Основные требования

- Максимальная возможная длина информационной линии интерфейса RS-485 1000 м, определяется конфигурацией подсети, характеристиками кабеля и электромагнитной обстановкой на объекте эксплуатации.
- Подключение ТСО и техническое обслуживание проводить только при отключенном напряжении питания ТСО и объектового прибора;
- Подключение ТСО по интерфейсу RS-485 необходимо выполнять только последовательно, одной парой проводов («шина»).

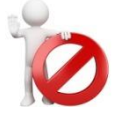

Подключения типа «звезда» **не применять.** Ответвления на линии RS-485 нежелательны, так как они увеличивают искажения сигнала в линии.

- Подключение ТСО настоятельно рекомендуется выполнять кабелем типа «витая пара» для уменьшения восприимчивости линии к электромагнитным помехам. При большой протяженности линии RS-485 (от 100м), использование витой пары **обязательно**. На объектах с тяжелой электромагнитной обстановкой для линии RS-485 можно использовать кабель типа «экранированная витая пара». Экранирование кабеля желательно подключать к общему проводу.
- В зависимости от количества расширителей и их удаления друг от друга, может потребоваться питание от отдельных источников питания. Особенности питания ТСО, подключаемых по интерфейсу RS-485, описаны в документе «Организация питания устройств по интерфейсу RS-485».

# <span id="page-3-0"></span>2. Схема подключения ТСО к объектовым приборам

### **2.1 Общие принципы подключения, согласующие резисторы, организация питания**

<span id="page-3-1"></span>Интерфейс RS-485 предполагает использование соединения между ТСО типа «шина», когда все ТСО последовательно соединяются по интерфейсу одной парой проводов (линии А и В), согласованной с двух концов согласующими резисторами.

Для согласования используются резисторы сопротивлением **120 Ом**, которые устанавливаются на концах информационной линии А-В.

Включение согласующего резистора производится:

- $\bullet$  на УОО замыканием перемычки  $\textbf{J3}$ ;
- на ППКОП замыканием перемычки  $J5$ ;
- на расширителях ШC замыканием перемычки **J4;**
- на расширителях реле замыканием перемычки **J4;**
- на клавиатуре УВС замыканием перемычки **J1**.

Питание ТСО объектовой подсети можно выполнять:

- от выхода +12В УОО (общий потребляемый ток всех ТСО объектовой подсети не должен превышать 500 мА);
- от выхода +12В РБП, обеспечивающего питание УОО (общий потребляемый ток всех ТСО объектовой подсети не должен превышать максимальный выходной ток РБП);
- питание УОО и объектовой подсети от отдельных блоков питания (в случае значительного удаления расширителей от УОО, при котором напряжение питания расширителей становится меньше допустимого).

Общая схема подключения приведена на рисунке 1.

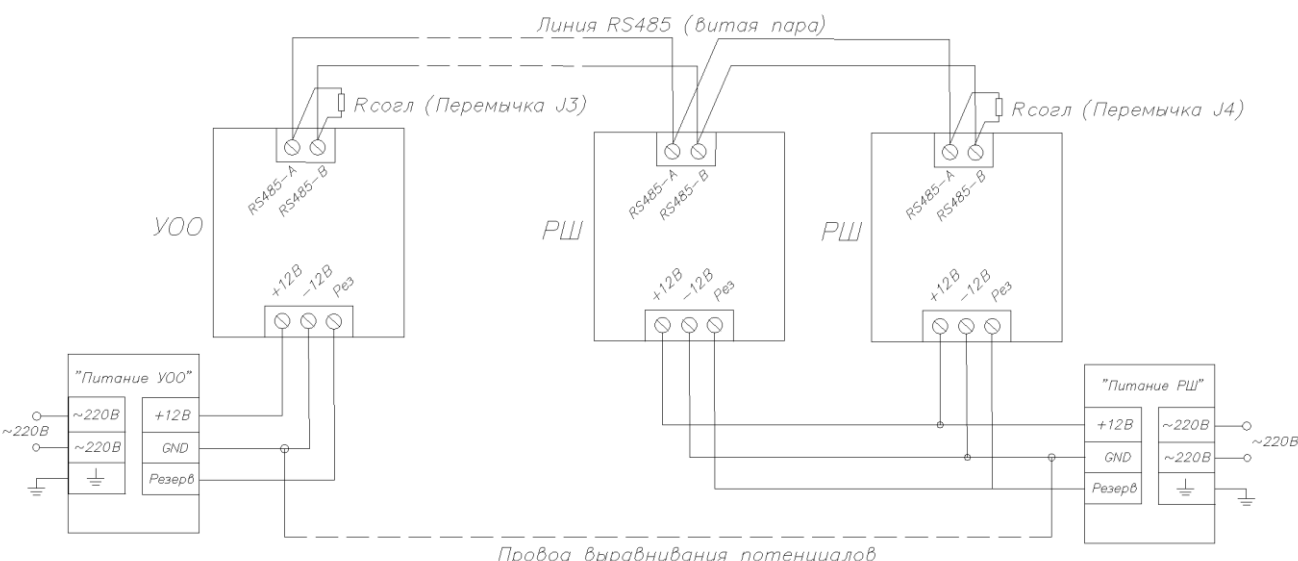

Провод выравнивания потенциалов

#### Рисунок 1. Общая схема подключения с питанием от отдельных источников питания

#### *<u> RHИМИНИЕ</u>*

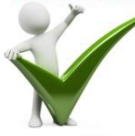

При питании объектового прибора и ТСО объектовой подсети от отдельных источников питания, **необходимо** соединить выводы GND источников питания проводом выравнивания потенциалов.

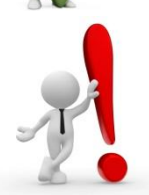

В случае нестабильной работы ТСО объектовой подсети, **рекомендуется** обеспечить дополнительную подтяжку линии А-В. Для этого необходимо включить резистор номиналом 3 кОм между клеммами «А» и «+12В» и включить резистор номиналом 3 кОм между клеммами «В» и «GND».

## <span id="page-4-0"></span>**2.2 Подключение линии RS-485 к объектовым приборам**

Подключение УОО «Юпитер-24хх» к линии RS-485 приведено на рисунке 2.

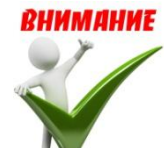

**Для приборов до 2021 года выпуска, подключение к линии А-В осуществляется ТОЛЬКО при помощи клемм А#2 и B#2 !**

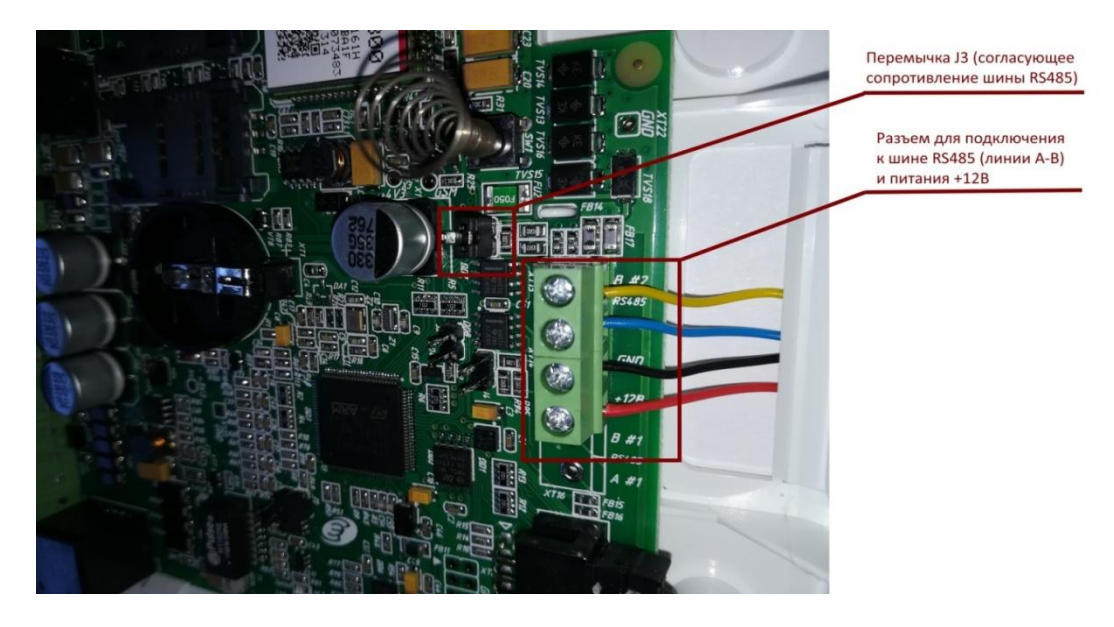

Рисунок 2. Подключение УОО Юпитер-24хх к линии RS-485

Подключение ППКОП «Юпитер-1943» к линии RS-485 приведено на рисунке 3.

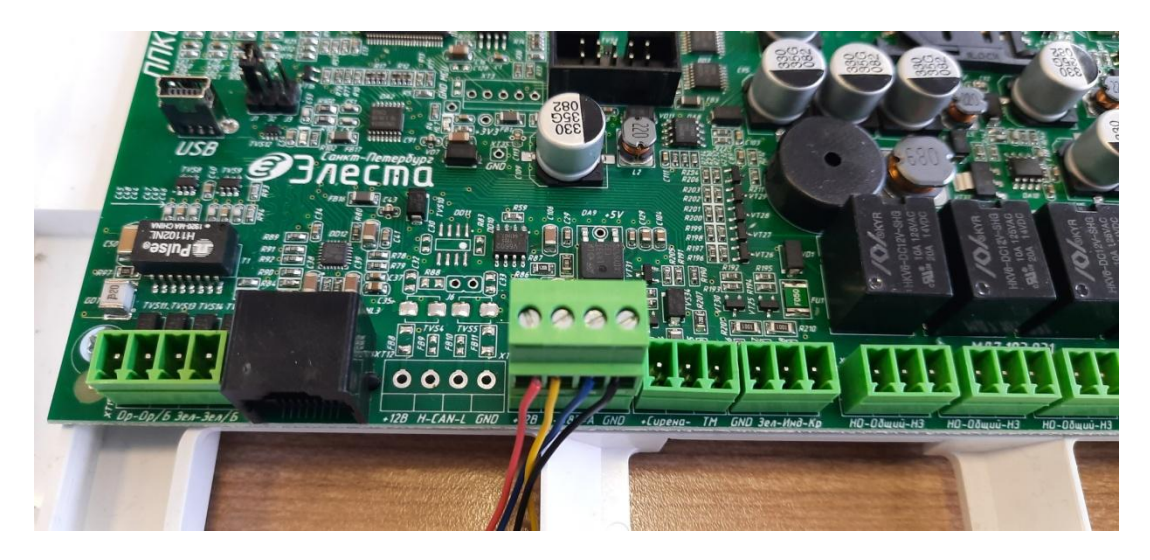

Рисунок 3. Подключение ППКОП Юпитер-1943 к линии RS-485

Подключение УОО «Юпитер-208х» к линии RS-485 приведено на рисунке 4.

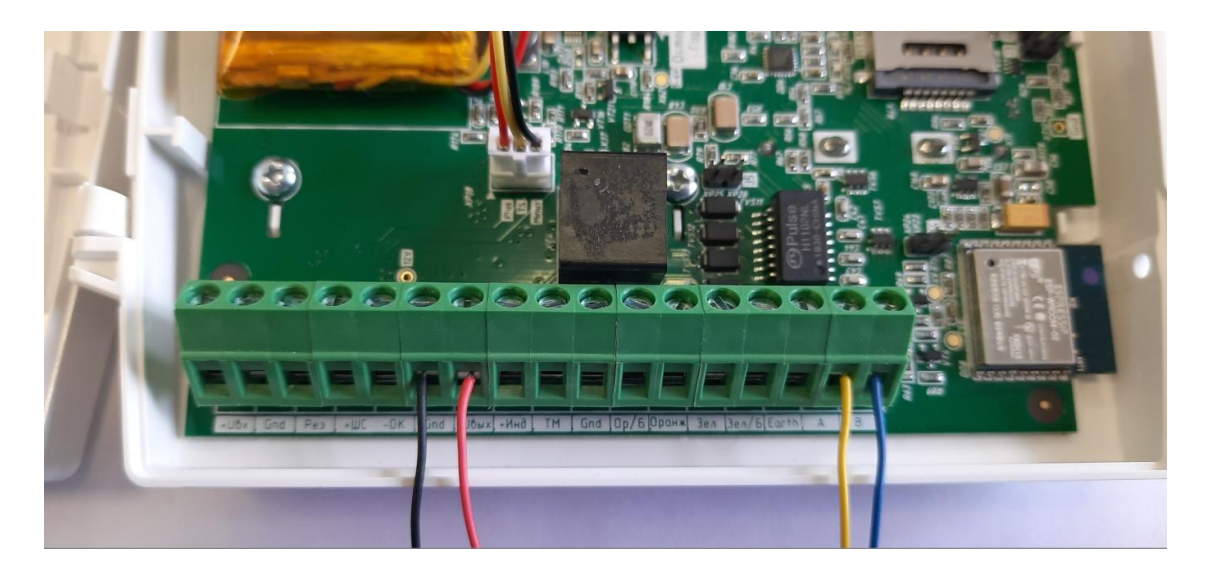

Рисунок 4. Подключение УОО Юпитер-208х к линии RS-485

## <span id="page-5-0"></span>**2.3 Подключение шины RS-485 к расширителю шлейфов**

Подключение расширителя ШС к линии RS-485 приведено на рисунке 5.

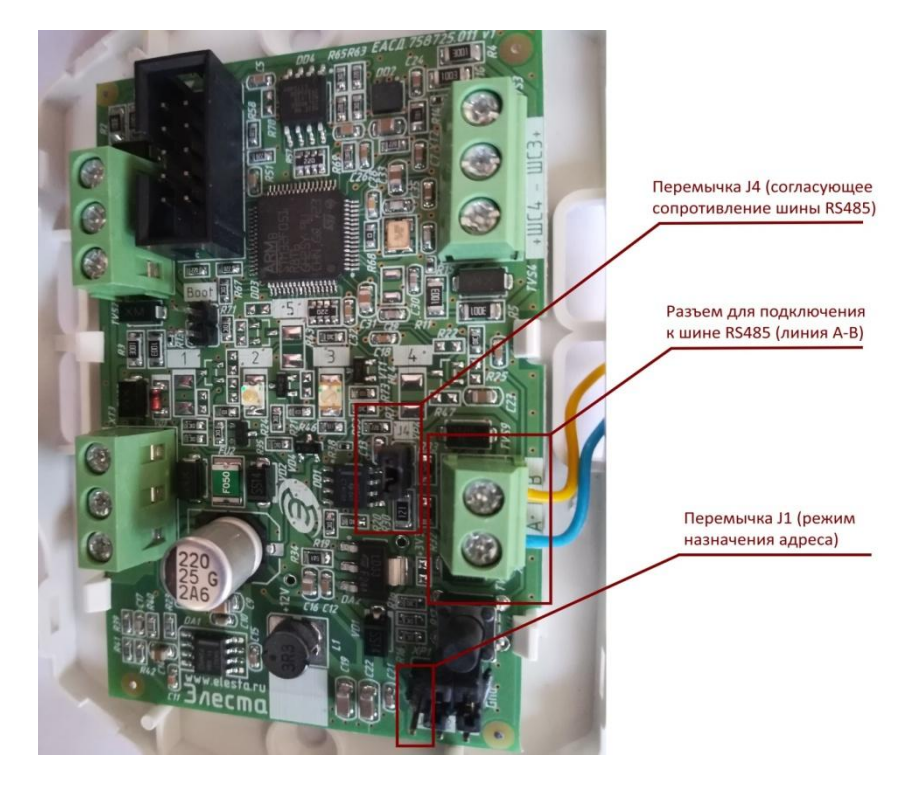

Рисунок 5. Подключение расширителя ШС к линии RS-485

## <span id="page-5-1"></span>**2.4 Подключение шины RS-485 к расширителю реле**

Подключение расширителя реле к линии RS-485 приведено на рисунке 5.

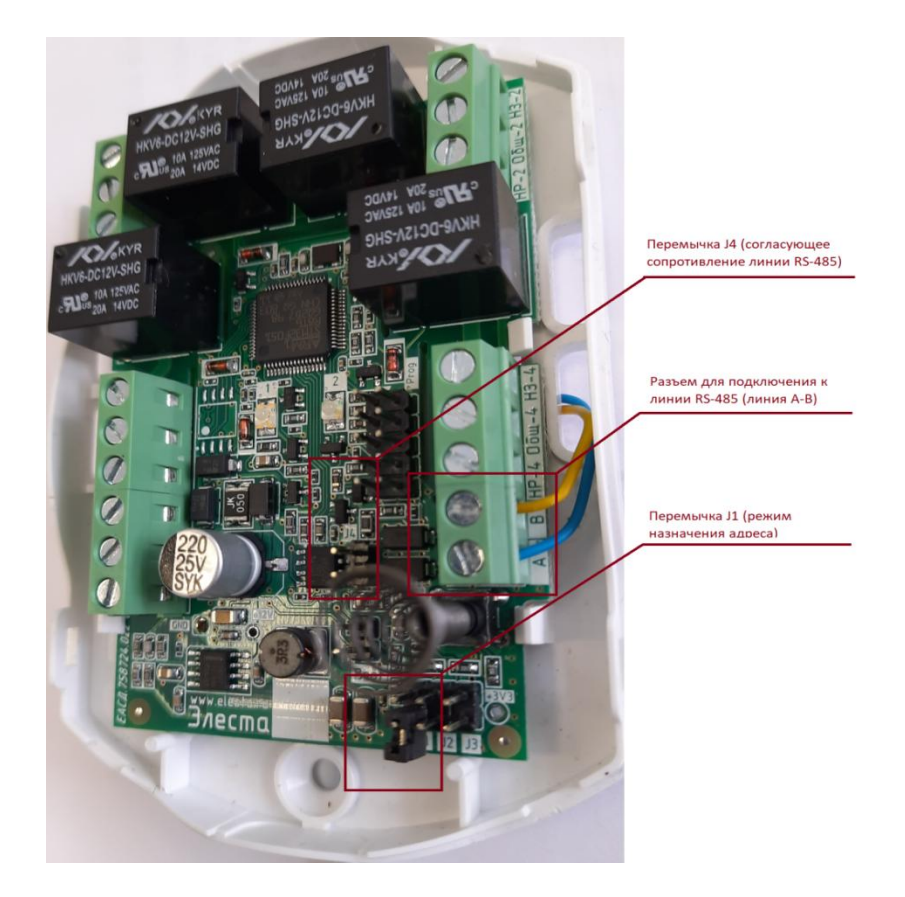

Рисунок 5. Подключение расширителя реле к линии RS-485

# <span id="page-6-0"></span>**2.5 Подключение шины RS-485 к клавиатуре УВС**

Подключение клавиатур УВС к линии RS-485 приведено на рисунке 6.

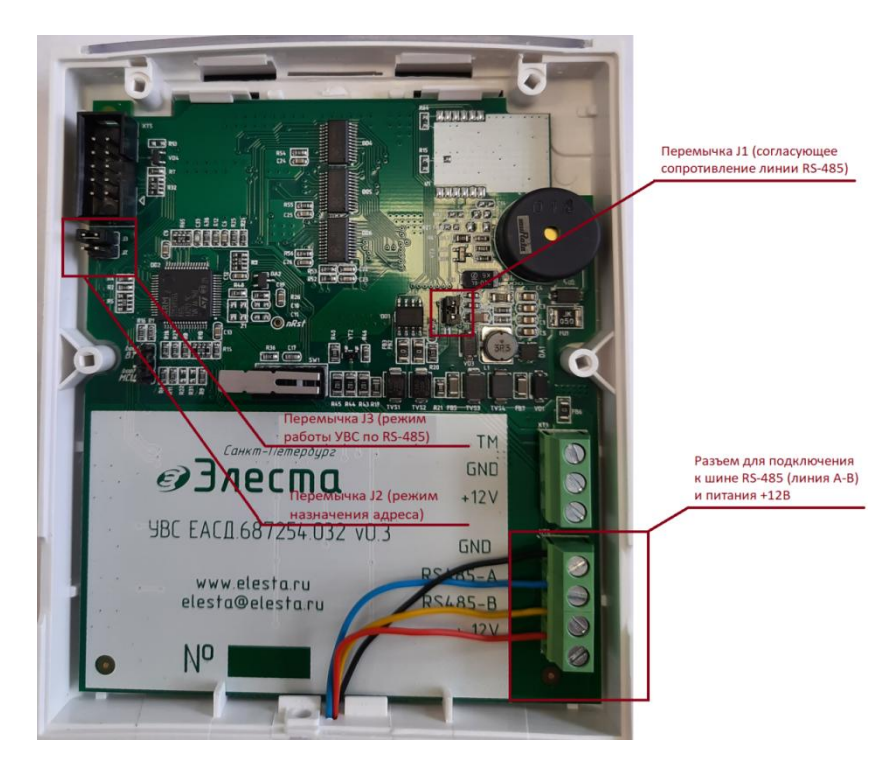

Рисунок 6. Подключение клавиатуры УВС к линии RS-485

# <span id="page-7-0"></span>3. Добавление ТСО в конфигурацию объектового прибора

Добавление ТСО (назначение адреса), производится последовательно, по одному ТСО.

Объектовый прибор и ТСО должны быть переведены в режим конфигурации.

#### **3.1 Перевод объектового прибора в режим конфигурации**

<span id="page-7-1"></span>Для перевода объектового прибора в режим конфигурации, набрать на клавиатуре комбинацию клавиш:

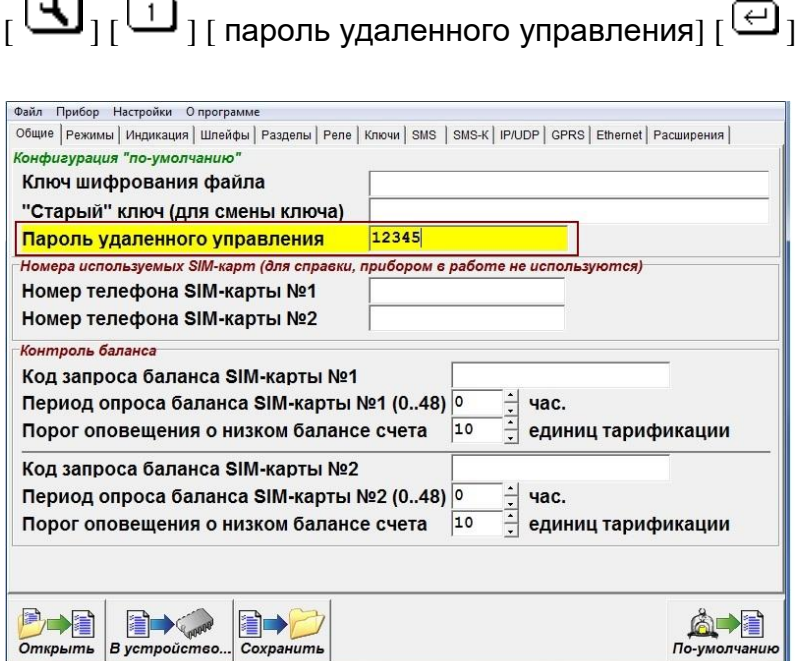

Рисунок 7. Пароль удаленного управления.

Пароль удаленного доступа задается при настройке прибора (по умолчанию – 00000).

Индикаторы «Уровень GSM сигнала» на объектовом приборе должны одновременно мигать, отображая режим конфигурации.

#### **3.2 Очистка базы ТСО**

<span id="page-7-2"></span>Перед первым добавлением ТСО в объектовую подсеть, **рекомендуется** очистить базу ТСО в объектовом приборе. Для этого набрать следующую комбинацию клавиш:

$$
[\Xi_{\mathrm{I}}(\overline{\mathbf{L}})_{\mathrm{I}}(\overline{\mathbf{L}})_{\mathrm{I}}(\overline{\mathbf{L}})_{\mathrm{I}}(\overline{\mathbf{L}})_{\mathrm{I}}]
$$

В течении 3-4 секунд должен прозвучать длинный звуковой сигнал – окончание очистки базы ТСО.

#### <span id="page-7-3"></span>**3.3 Перевод ТСО в режим назначения адреса**

Перевести один ТСО в режим назначения адреса.

- На расширителе ШС и расширителе реле необходимо замкнуть перемычку **J1** (рисунки 5, 6). Индикаторы расширителя должны попеременно мигать, отображая расширителя готовность к назначению адреса.
- На клавиатуре УВС необходимо замкнуть перемычку **J2**. Дополнительно, для выбора режима работы по RS-485, до включения питания, на УВС необходимо установить перемычку **J3**. Индикаторы «Охрана» и «Пожар» должны попеременно мигать, отображая готовность к назначению адреса.

#### **3.4 Назначение адреса ТСО**

<span id="page-8-0"></span>Для назначения первого свободного адреса ТСО, набрать на клавиатуре следующую комбинацию клавиш:

$$
[\textbf{C}]_{1}[\textbf{C}]_{1}[\textbf{C}]_{1}
$$

В случае успешного назначения адреса ТСО и добавления в конфигурацию объектового прибора должен прозвучать длинный звуковой **сигнал высокого тона.**

- на расширителе ШС разомкнуть перемычку **J1.** Должен постоянно гореть индикатор зеленого цвета **«Сеть»;**
- на расширителе реле разомкнуть перемычку **J1.** Должен постоянно гореть индикатор зеленого цвета **«Сеть»;**
- на клавиатуре УВС разомкнуть перемычку **J2**. Должны мигать все служебные индикаторы.

В случае ошибка назначения адреса и добавления ТСО в конфигурацию объектового прибора должен прозвучать звуковой сигнал ошибки – **длинный сигнал низкого тона,** индикация на расширителях или УВС не меняется.

## **3.5 Добавление нескольких ТСО**

<span id="page-8-1"></span>При необходимости добавления нескольких ТСО, следует повторить действия описанные в п.п.3.3–3.4.

#### **3.6 Удаление ТСО**

<span id="page-8-2"></span>Для удаления из конфигурации объектового прибора одного ТСО необходимо набрать на клавиатуре следующую последовательность клавиш:

$$
[\mathbf{\overline{Q}}_{\text{u}}]\text{ }[\mathbf{\overline{Q}}_{\text{u}}]\text{ }[\text{ }[\text{a}_{\text{Apec}}]\text{ }[\mathbf{\overline{Q}}_{\text{u}}],
$$

```
где [адрес] — адрес удаляемого ТСО (1..31).
```
<span id="page-8-3"></span>При удалении расширителя из конфигурации прибора также удаляются режимы работы зон охраны/выходы управления/клавиатуры, установленные для этого расширителя.

### **3.7 Замена ТСО**

Для замены ТСО (например, неисправного), следует:

- отключить заменяемый ТСО
- подключить новый ТСО **такого же типа**
- в соответствии с п.3.3 перевести ТСО в режим назначения адреса
- набрать на клавиатуре прибора следующую последовательность клавиш:

$$
[\textbf{B}_{1}[\textbf{D}_{1}[\textbf{H}_{1}[\textbf{a}_{2}]\textbf{a}_{2}]\textbf{a}_{1}[\textbf{A}_{1}]\textbf{a}_{2}]\textbf{a}_{1}]
$$

где [адрес] — адрес заменяемого ТСО (1 до 31).

При замене ТСО, конфигурация режимов работы сохраняется.

#### **3.8 Выход из режима конфигурирования**

<span id="page-9-0"></span>Для выхода из режима конфигурации объектового прибора, набрать на клавиатуре следующую последовательность клавиш:

$$
[\Xi_1[\Xi_1[\Xi_1[\Xi_1
$$

После выхода из режима конфигурации, в УОО обновляется файл конфигурации, куда добавляется информация о добавленных ТСО.

После добавления в конфигурацию:

- зоны охраны подключенных расширителей ШС находятся в режиме НЕ ИСПОЛЬЗУЕТСЯ, настройка режимов работы и привязка к разделам выполняется через программу Конфигуратора (см. п.4.3).
- выходы управления добавленных расширителей реле находятся в режиме SMS, настройка режимов выходов управления выполняется через программу Конфигуратора (см. п.4.4).
- клавиатуры УВС находятся в режиме отображения шлейфов раздела 1, настройка режимов работы индикаторов клавиатуры УВС выполняется через программу Конфигуратора (см.п.4.2)

## <span id="page-10-0"></span>4. Настройка режимов работы шлейфов, выходов управления и клавиатур.

### **4.1 Запуск конфигуратора**

<span id="page-10-1"></span>Подключить объектовый прибор к персональному компьютеру с помощью USB-кабеля, запустить программу Конфигуратор (elesta4.exe или elesta5.exe). Если ранее производилась настройка объектового прибора, авторизоваться в программе Конфигуратор с помощью ключа шифрования, заданного при первой настройке.

### <span id="page-10-2"></span>**4.2 Настройка параметров расширителей**

Добавленные расширители можно посмотреть на вкладке «Расширения» (рис. 8).

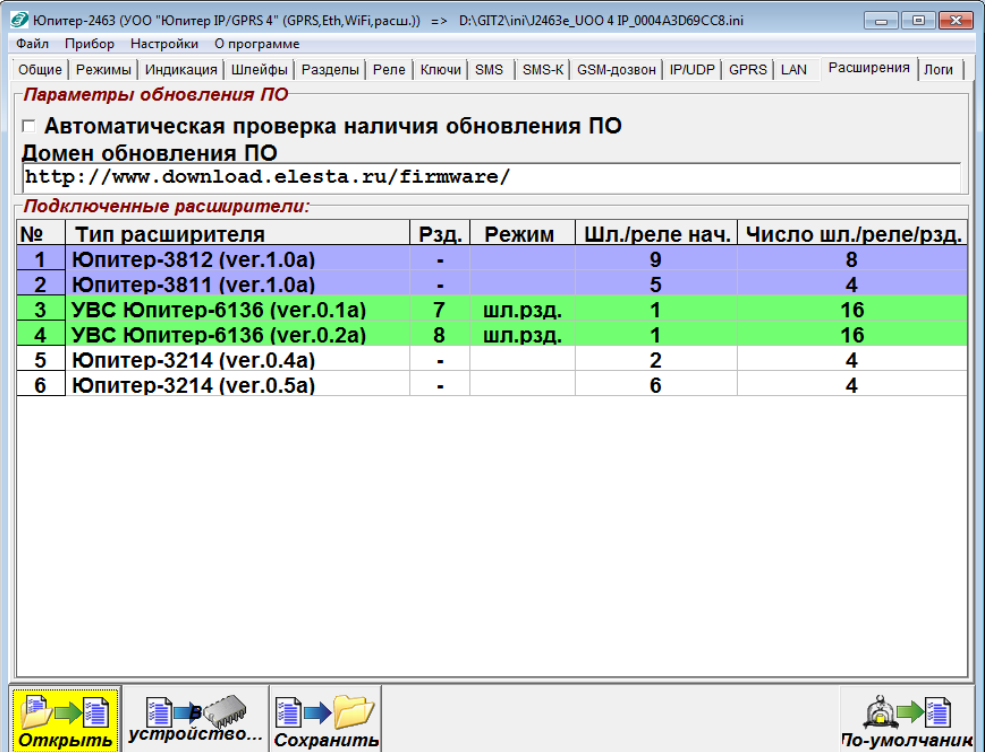

Рисунок 8. Вкладка «Расширения». Добавленные расширители.

Для каждого типа расширителя можно задать набор специфических параметров:

- **Расширитель шлейфов** настраивается номер, присвоенный первому шлейфу расширителя;
- **Расширитель реле** настраивается номер присвоенный первому реле расширителя;
- **Клавиатура УВС**, задается режим, определяющий тип информации, отображаемой на индикаторах:
	- шлейфы раздела отображаются шлейфы, относящиеся к заданному разделу (начиная с первого);
	- разделы отображается состояние разделов устройства, начиная с первого раздела
	- шлейфы отображаются шлейфы УОО, начиная с заданного номера шлейфа

## <span id="page-11-0"></span>**4.3 Настройка шлейфов расширителей**

На вкладке «Шлейфы» отображаются шлейфы объектового прибора и расширителей ШС (рис. 9).

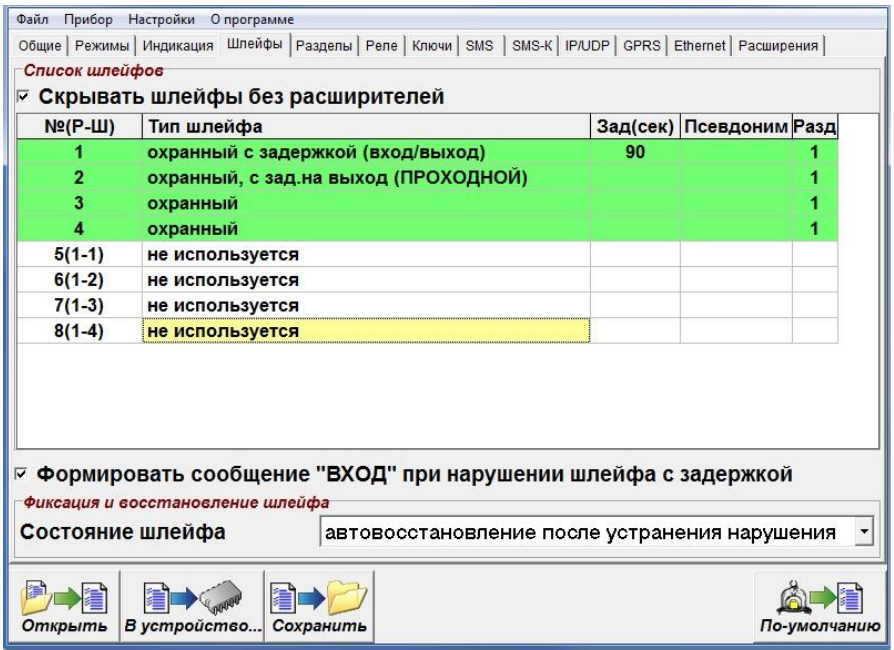

Рисунок 9. Вкладка «Шлейфы». Добавленные шлейфы расширителей.

Следует установить для ШС желаемые режимы работы и привязку к разделам (рис. 10).

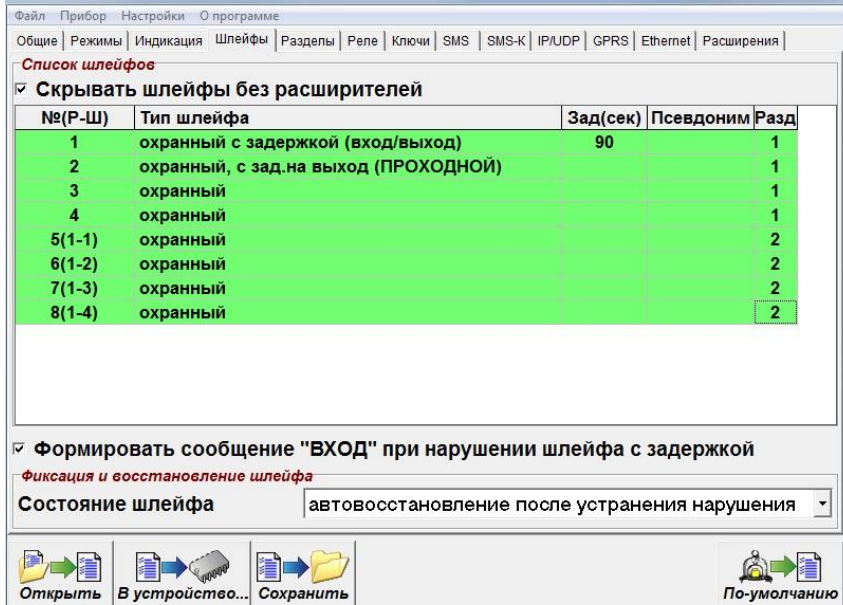

Рисунок 10. Вкладка «Шлейфы». Конфигурация шлейфов расширителей.

Установить на вкладке «Разделы» задержку на выход используемую для разделов, в которые входят шлейфы с задержкой (вход/выход) (рис. 11).

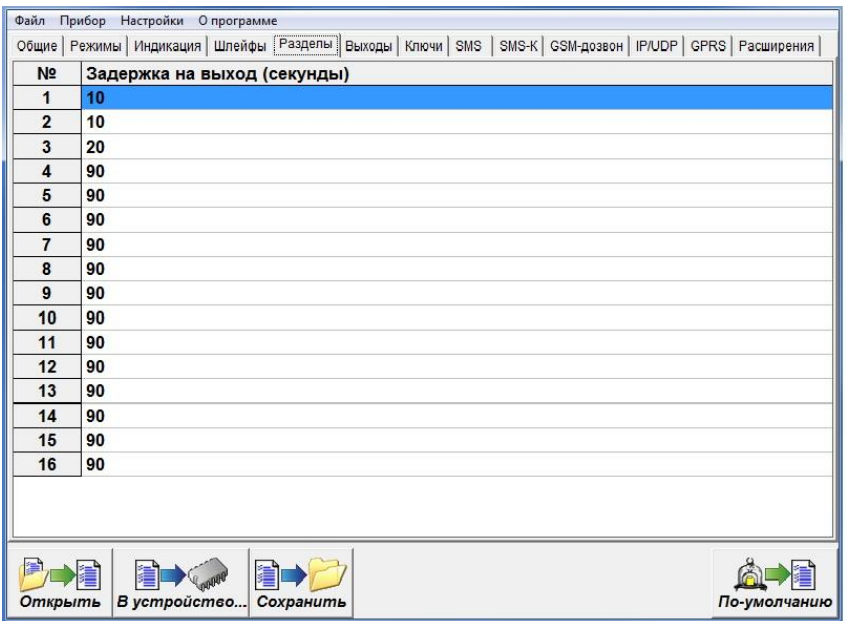

Рисунок 11. Вкладка «Разделы». Настройка задержки на выход

## <span id="page-12-0"></span>**4.4 Настройка выходов управления расширителей.**

На вкладке «Реле» отображаются реле на плате объектового прибора и реле расширителей (рис. 12).

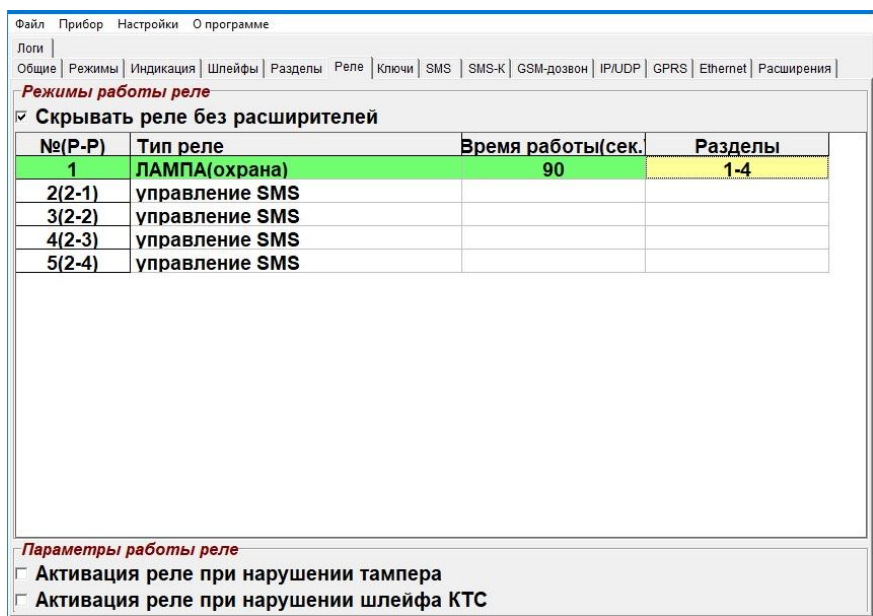

Рисунок 12. Вкладка «Реле»

Установить для реле желаемые режимы работы и привязки к разделам (рис. 13).

| $No(P-P)$ | Тип реле            | Время работы(сек.) | Разделы |
|-----------|---------------------|--------------------|---------|
|           | ЛАМПА(охрана)       | 90                 | $1 - 4$ |
| $2(2-1)$  | СИРЕНА-1(охрана)    | 90                 |         |
| $3(2-2)$  | СИРЕНА-2(охрана)    | 90                 | 2       |
| $4(2-3)$  | <b>3AMOK</b>        |                    |         |
| $5(2-4)$  | ТРАНСПАРАНТ(охрана) | 90                 | 3       |
|           |                     |                    |         |

Рисунок 13. Вкладка «Реле». Настройка выходов управления

## <span id="page-13-0"></span>**4.5 Сохранение настроек.**

Для записи сделанных настроек в объектовый прибор следует:

- Сохранить конфигурацию в прибор (кнопка «В устройство»).
- Закрыть программу Конфигуратор.
- Через безопасное отключение завершить работу с прибором, отключить USB кабель.
- Отключить питание УОО.

# <span id="page-14-0"></span>5. Подключение УОО с ТСО объектовой подсети к АРМ Юпитер 7

### **5.1 Создание карточки**

<span id="page-14-1"></span>В программе АРМ ДПУ, в панели объектов «GSM/IP» создать карточку нового прибора (рис. 14). Выбрать тип объектового прибора (для УОО «Юпитер-24хх» - «**Юпитер-2445», «Юпитер-2444РШ**» или «**Юпитер-2463РШ**»).

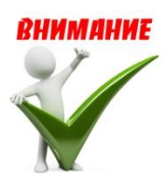

**Типы приборов «Юпитер-2444» и «Юпитер-2463» предназначены для предыдущих версий программного обеспечения приборов – без поддержки расширителей (0.хх). В случае выбора несоответствующего типа, в АРМ ДПУ сообщения от приборов могут отображаться некорректно.**

После создания карточки, по контекстному меню правой клавиши мыши, открыть настройки прибора, загрузить сохраненный файл конфигурации (рис. 14), завершить нажатием кнопки **«Сохранить»**.

| Панель объектов. <enter> - карточка. &lt;Пробел&gt; - вызов меню. Синтезированный адрес: 840.00.73-[01.00].00.00</enter> |                                     |                                               |              |            | $\mathbb{Z}$ |
|----------------------------------------------------------------------------------------------------|-------------------------------------|-----------------------------------------------|--------------|------------|--------------|
| Ключ:                                                                                                    | Coct.:                              |                                               |              | БУФЕР ПУСТ |              |
| Тип:                                                                                                    | Время:<br>Добавление GSM устройства |                                               | $\mathbf{x}$ |            |              |
| <b>GSM/IP</b><br><b>ТСР/IP</b><br>кпцо                                                                                   | Основные                            |                                               | 0K           |            |              |
| GSM устройства                                                                                                    | Tип:<br>Ключ:                       | ЮПИТЕР-2445<br>$\vert \cdot \vert$<br>2445-01 | Отмена       |            |              |
| Ключ<br>Тип<br>$-73-$                                                                                                    | Дополнительные ключи                |                                               |              |            |              |
| $-74-$                                                                                                    | R Pasgen1:                          | $2445-01-01$                                  |              |            |              |
| $-75-$                                                                                                    | □ Раздел 2:                         | $2445-01=02$                                  |              |            |              |
| $-76-$                                                                                                    | $\Box$ Раздел 3:<br>Pasgen 4:       | $2445-01=03$<br>$2445-01=04$                  |              |            |              |
| $-77-$                                                                                                    |                                     |                                               |              |            |              |
| $-78-$<br>$-79-$                                                                                                    |                                     |                                               |              |            |              |
| $-80-$                                                                                                    |                                     |                                               |              |            |              |
| $-81-$                                                                                                    |                                     |                                               |              |            |              |
| $-82-$                                                                                                    |                                     |                                               |              |            |              |
| $-83-$                                                                                                    |                                     |                                               |              |            |              |
| $-84-$<br>$-85-$                                                                                                    |                                     |                                               |              |            |              |
| $-86-$                                                                                                    |                                     |                                               |              |            |              |
| $-87-$                                                                                                    |                                     |                                               |              |            |              |
| $-88-$                                                                                                    |                                     |                                               |              |            |              |
| $-89-$                                                                                                    |                                     |                                               |              |            |              |

Рисунок 14. Создание карточки объекта УОО

| Панель объектов. <enter> - карточка. &lt;Проб<br/>Ключ: 2445-01<br/><b>ЮПИТЕР-2445</b><br/>Тип:<br/>ТСРЛР<br/><b>GSM/IP</b><br/>кпцо<br/>GSM устройства<br/>Тип<br/>Ключ</enter> | Дополнительная настройка ЮПИТЕР-2445.<br>Общие параметры<br>Телефон 1:<br>Телефон 2:<br>00000<br>Пароль:<br>Поевдоник<br>Класс:<br>Отправка команд<br>Время ожидания /                                                                                                    | $\Sigma$<br><b>OK</b><br>БУФЕР ПУСТ<br>Отмена<br>그<br>зделы                                                                                                    | $\Sigma$<br>$\blacktriangleleft$                             |                                                                                                    |
|----------------------------------------------------------------------------------------------------|----------------------------------------------------------------------------------------------------|----------------------------------------------------------------------------------------------------|--------------------------------------------------------------|----------------------------------------------------------------------------------------------------|
| 2445-01 ЮПИТЕР-2445<br>$-74-$<br>$-75-$<br>$-76-$<br>$-77-$<br>$-78-$<br>$-79-$<br>$-80-$<br>$-81-$<br>$-82-$<br>$-83-$<br>$-84-$<br>$-85-$<br>$-86-$<br>$-87-$                  | <b>Consparte</b><br>$F$ IP/GPRS<br>$\sqrt{a}$<br><b>45COB</b><br>Г Радиоканал<br>Учитывать не<br>Г канала <gsm;<br><math>\Gamma</math> CSD<br/>неисправност<br/>Упорядочить -<br/><math>\Gamma</math> SMS<br/>и Избранное<br/>Кодировка SMS<br/>Выбор номера<br/>В. Загрузки<br/>G "Трансли"<br/>Г Телефон 1<br/>С "Кириллица"<br/>Г Телефон 2<br/>Рабочий стол<br/>Идентификация ПК4<br/>Идентификатор: 0000-0000-0000<br/>Библиотеки<br/>Subversion<br/>Ключ шифрация: 00-00-00-00-00-00-00-00<br/><b>B</b> Bugeo<br/>00-00-00-00-00-00-00<br/>• Документы<br/>00-00-00-00-00-00-00<br/>Изображения<br/><sup>1</sup> Музыка<br/><math>[00-00-00-00-00-00-00-0]</math><br/><b>Компьютер</b><br/>Идентификация Радиоканала<br/>Windows (C:)<br/>Порядковый номер КПЦО: 0<br/><math>\Box</math> Work (D:)<br/>Номер приёмопередатчика:  1</gsm;<br> | • Компьютер • Work (D:) • Новый прибор<br>Hosas nanka<br>٠<br>Mass<br>0 32445 000000002445<br><b>Недавние места</b><br>Multimedia (E:)<br>Mail 17 (VELESTA-D: " | Tarn<br>Дата изменения<br>11.05.2018 12:43<br>Параметры конф | $-x$<br>$\bullet$ $\bullet$ $\bullet$<br>Поиск: Новый прибор<br>$\mathcal{L}$<br>$\Box$<br>$\Omega$<br>三 ·<br>$J$ upit $\overline{A}$<br>Размер<br>$er-$<br>Confi<br>49 KG<br>g GSM<br>$4$ sof<br>t v.3<br>$\cdot$ <sup>0</sup><br>fe<br>$ks2-$<br>123<br>$ks1-$<br>123<br>$ 11 -$<br>12345<br>$oa-$<br>$ph1-$<br>$ph2-$<br>$cm-$<br>1.15<br>$ms - 0$<br>$ca-3$<br>$cb1-$<br>$\sim$ |
| $-88-$<br>$-89-$                                                                                                    | Homep & APM: 0<br><b>IFMAPA</b><br>9090<br><b>HIMPLANIS</b>                                                                                                    | Имя файла: J2445 000000002445                                                                                                    |                                                              | Ini files (".ini)<br>٠<br>Открыть –<br>Отмена                                                                                                    |

Рисунок 15. Загрузка конфигурации объектового прибора

### **5.2 Включение объектового прибора**

<span id="page-15-0"></span>Включить питание прибора (и, в случае питания от отдельного ИБП – питание расширителей). После чтения файла конфигурации и сохранения настроек, должен прозвучать длинный звуковой сигнал. После подключения к АРМ ДПУ, объектовый прибор должен передать свою конфигурацию. Добавленные расширители и соответствующие им шлейфы сигнализации должны отображаться в карточке прибора (рис.16).

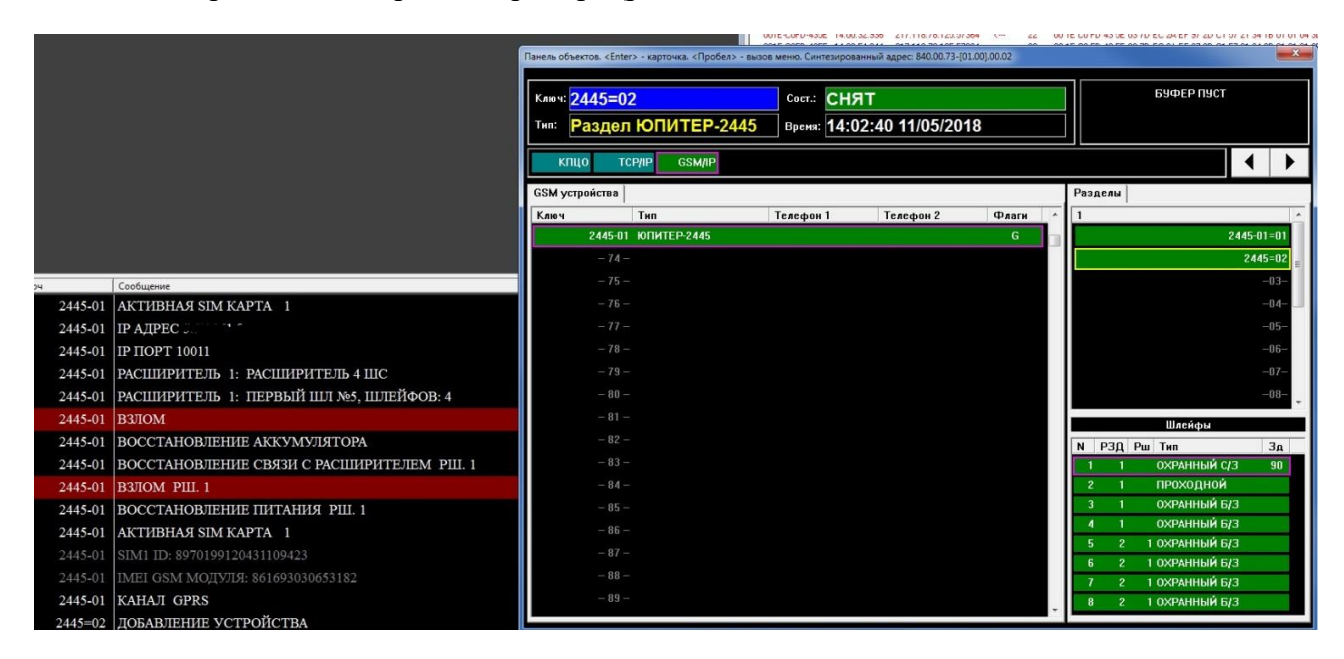

Рисунок 16. Загрузка конфигурации УОО

# <span id="page-16-0"></span>6. Подключение объектового прибора с ТСО объектовой подсети к Юпитер КРОС

## **6.1 Включение объектового прибора**

<span id="page-16-1"></span>Включить питание прибора (и, в случае питания от отдельного ИБП – питание расширителей). После чтения файла конфигурации и сохранения настроек, должен прозвучать длинный звуковой сигнал. Проверка подключение УОО происходит в инженерном режиме (рис.17).

| <b>KPOC</b>                          | Охранная организация |          |  |       |  |                                     |       |           |  |                                                  |        | <b>Администратор ~</b> |        |                     |                      |                       |  |
|--------------------------------------|----------------------|----------|--|-------|--|-------------------------------------|-------|-----------|--|--------------------------------------------------|--------|------------------------|--------|---------------------|----------------------|-----------------------|--|
| $\equiv$                             |                      | Приборы  |  |       |  |                                     |       |           |  | Bcero 1                                          | Поиск  |                        | Bce    | $\boxed{\bullet}$   | С Групповые операции |                       |  |
| ∩ Главная                            |                      | 886      |  | ин ид |  | Драйвер                             | Tun   | Канал     |  | Объект Описание                                  | Версия | Доступно               | Баланс | Последний<br>пакет  | Последняя<br>тревога | $\vert \cdot \vert$   |  |
| $\Box$ Cepsep                        |                      | <b>B</b> |  |       |  | 10 001E-COFD-435E PK4:UdpPK4Jupiter | 12445 | GPRS SIM1 |  | Новый прибор, 14.05.2018 15:23:55 Автоматическая | 1.0a   |                        |        | SIM1: 0p 14.05.2018 | 14.05.2018           | $\blacktriangleright$ |  |
| В Клиенты                            | $\ddot{\phantom{1}}$ |          |  |       |  |                                     |       |           |  | регистрация в инженерном режиме                  |        |                        |        | 15:31:22            | 15:24:08             |                       |  |
| □ Договоры                           |                      |          |  |       |  |                                     |       |           |  |                                                  |        |                        |        |                     |                      |                       |  |
| <b>© Объекты</b><br><b>О Приборы</b> |                      |          |  |       |  |                                     |       |           |  |                                                  |        |                        |        |                     |                      |                       |  |
|                                      |                      |          |  |       |  |                                     |       |           |  |                                                  |        |                        |        |                     |                      |                       |  |
| <b>Охрана</b>                        |                      |          |  |       |  |                                     |       |           |  |                                                  |        |                        |        |                     |                      |                       |  |
| <b>// Администрирование</b>          |                      |          |  |       |  |                                     |       |           |  |                                                  |        |                        |        |                     |                      |                       |  |
| <b>П</b> Справочник                  |                      |          |  |       |  |                                     |       |           |  |                                                  |        |                        |        |                     |                      |                       |  |
| ○ Задать вопрос                      |                      |          |  |       |  |                                     |       |           |  |                                                  |        |                        |        |                     |                      |                       |  |
| 图 Orver <sub>bl</sub>                |                      |          |  |       |  |                                     |       |           |  |                                                  |        |                        |        |                     |                      |                       |  |
| <b>C</b> Загрузить АРМ               |                      |          |  |       |  |                                     |       |           |  |                                                  |        |                        |        |                     |                      |                       |  |
|                                      |                      |          |  |       |  |                                     |       |           |  |                                                  |        |                        |        |                     |                      |                       |  |
|                                      |                      |          |  |       |  |                                     |       |           |  |                                                  |        |                        |        |                     |                      |                       |  |
|                                      |                      |          |  |       |  |                                     |       |           |  |                                                  |        |                        |        |                     |                      |                       |  |
|                                      |                      |          |  |       |  |                                     |       |           |  |                                                  |        |                        |        |                     |                      |                       |  |
|                                      |                      |          |  |       |  |                                     |       |           |  |                                                  |        |                        |        |                     |                      |                       |  |
|                                      |                      |          |  |       |  |                                     |       |           |  |                                                  |        |                        |        |                     |                      |                       |  |
|                                      |                      |          |  |       |  |                                     |       |           |  |                                                  |        |                        |        |                     |                      |                       |  |
|                                      |                      |          |  |       |  |                                     |       |           |  |                                                  |        |                        |        |                     |                      |                       |  |

Рисунок 17. Подключение УОО к КРОС в инженерном режиме.

После подключения к серверу Юпитер КРОС, объектовый прибор должен передать свою конфигурацию. Добавленные расширители и соответствующие им шлейфы сигнализации должны отображаться в карточке прибора (рис.18, рис.19).

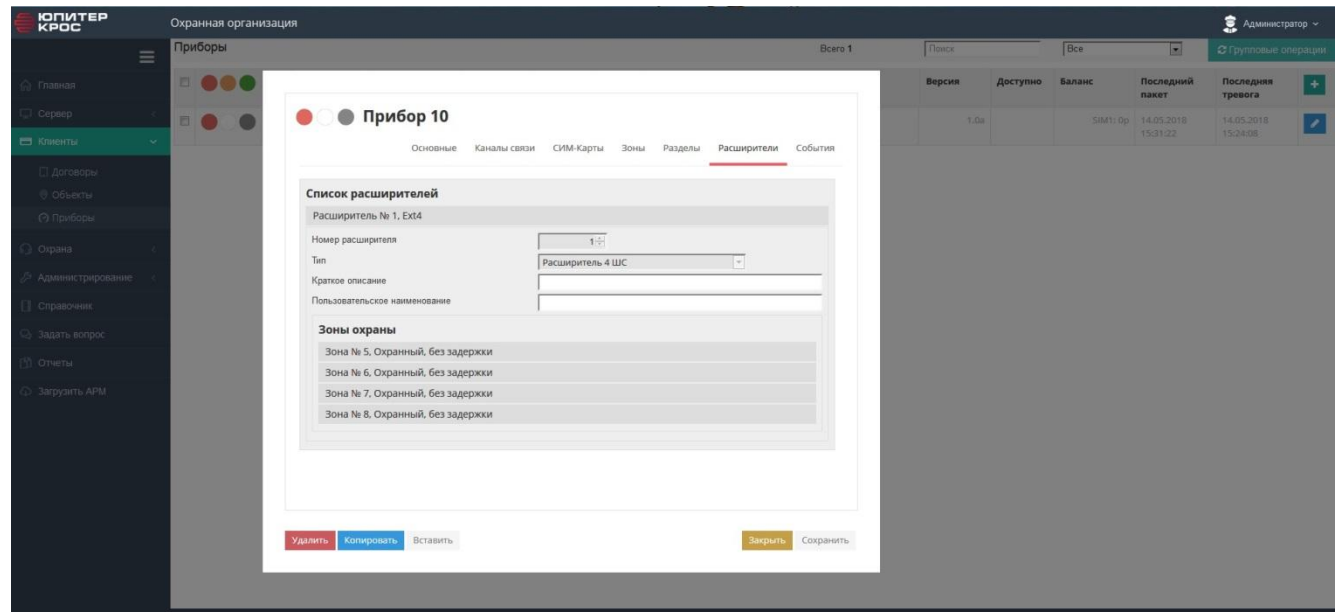

Рисунок 18. Конфигурация расширителей в карточке прибора

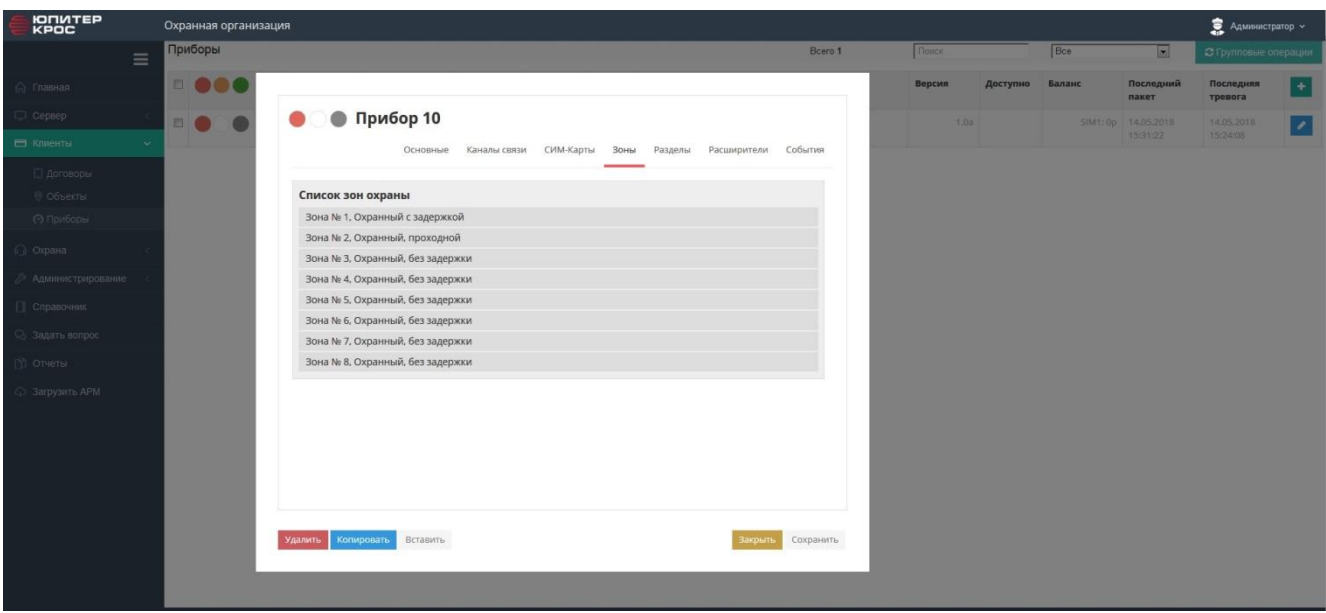

Рисунок 19. Конфигурация шлейфов прибора и расширителей ШС в карточке прибора

Отображение конфигурации объектового прибора и расширителей в программе АРМ приведены на рис.20.

Ċ.

| <b>THE REPORT OF STATISTICS</b><br>абочее место № Ключ защиты<br>3 | БД<br>Канал связи<br>$\sqrt{a}$<br>田<br>$\mathbf{1}$                                                                                                    | Ретрансляторы Пароль дня Дежурный инженер<br>ሐ<br>--------- | Инженер                                          |                                                           |                                                                                                    |                   |                       |        |                                                                    |                         |                     | 16:28:20 14.05.2018 | $\left \frac{1}{2}\right $ |
|--------------------------------------------------------------------|----------------------------------------------------------------------------------------------------|-------------------------------------------------------------|--------------------------------------------------|-----------------------------------------------------------|----------------------------------------------------------------------------------------------------|-------------------|-----------------------|--------|--------------------------------------------------------------------|-------------------------|---------------------|---------------------|----------------------------|
| Файл Настройки Поиск ТСО                                           | Отчеты Справочники                                                                                                    | Помощь                                                      |                                                  |                                                           |                                                                                                    |                   |                       |        |                                                                    |                         |                     |                     |                            |
| Тревоги Неисправности                                              |                                                                                                    |                                                             |                                                  |                                                           |                                                                                                    | <b>KOMPUGGERE</b> | $\overline{2}$        |        |                                                                    |                         |                     |                     |                            |
| Тревоги 2                                                          |                                                                                                    |                                                             | Сохранять положение списка при обновлении тревог |                                                           |                                                                                                    | N <sup>2</sup>    | Время                 | Прибор | Команда                                                            |                         | Состояние Результат |                     |                            |
| Состояние                                                          | Время                                                                                                    | Событие                                                     | ИН источника                                     | Назначенные ГЗ                                            | Адрес                                                                                              |                   |                       |        |                                                                    |                         |                     |                     |                            |
|                                                                    | 15:16:24<br>10.05.2018                                                                                                    | Взлом                                                       | 4:9/3:9                                          |                                                           |                                                                                                    |                   |                       |        |                                                                    |                         |                     |                     |                            |
| Снят                                                               | 12:28:57<br>28.04.2018                                                                                                    | Переход на резервное пита 3:6/0:0                           | Первый объект                                    |                                                           |                                                                                                    |                   |                       |        |                                                                    |                         |                     |                     |                            |
|                                                                    |                                                                                                    |                                                             |                                                  | e                                                         |                                                                                                    |                   | Информация по прибору |        |                                                                    | $= 100 \times 10^{-10}$ |                     |                     |                            |
|                                                                    |                                                                                                    |                                                             |                                                  | Прибор 10; Новый прибор<br>Снят Тревога Резервное питание | Основная информация Список разделов SIM-карты Средства Функциональной Диагностики Протокол событий |                   |                       |        |                                                                    |                         |                     |                     |                            |
|                                                                    |                                                                                                    |                                                             |                                                  | Тип прибора                                               | J2445                                                                                              |                   |                       |        |                                                                    |                         |                     |                     |                            |
|                                                                    |                                                                                                    |                                                             |                                                  | Текущий канал                                             | <b>GPRS</b>                                                                                        |                   |                       |        |                                                                    |                         |                     |                     |                            |
|                                                                    |                                                                                                    |                                                             |                                                  | Разделы                                                   | $\overline{2}$                                                                                     |                   |                       |        |                                                                    |                         |                     |                     |                            |
|                                                                    | Протокол (11) Объекты Список ГЗ Контроль ГЗ Список ТСО Инженерные приборы                                                                                                  | Состояние                                                   | Каналы связи                                     |                                                           | $1$   2                                                                                            |                   |                       |        |                                                                    |                         |                     |                     |                            |
| ИН устройства                                                      | Псевдоним устройства<br>Tpesora<br>Новый прибор                                                                                                    |                                                             |                                                  | Зоны(Шлейфы)                                              |                                                                                                    |                   |                       |        |                                                                    |                         | <b>Тип</b>          |                     | Описание                   |
|                                                                    |                                                                                                    |                                                             |                                                  | Расширители                                               | h.                                                                                                 |                   |                       |        |                                                                    |                         |                     |                     |                            |
|                                                                    |                                                                                                    |                                                             |                                                  | Дата последнего<br>принятого пакета                       |                                                                                                    | Зоны: 5, 6, 7, 8  |                       |        |                                                                    |                         |                     |                     |                            |
|                                                                    |                                                                                                    |                                                             |                                                  | Дата последней тревоги<br>Описание                        | 14.05.2018 15:24:02                                                                                |                   |                       |        |                                                                    |                         |                     |                     |                            |
|                                                                    |                                                                                                    |                                                             |                                                  | Монтажная информация                                      | Новый прибор                                                                                       |                   |                       |        | 14.05.2018 15:23:55 Автоматическая регистрация в инженерном режиме |                         |                     |                     |                            |
|                                                                    |                                                                                                    |                                                             |                                                  | Версия прошивки                                           | 1.0A                                                                                               |                   |                       |        |                                                                    |                         |                     |                     |                            |
|                                                                    |                                                                                                    |                                                             |                                                  |                                                           |                                                                                                    |                   |                       |        |                                                                    |                         |                     |                     |                            |
|                                                                    |                                                                                                    |                                                             |                                                  |                                                           |                                                                                                    |                   |                       |        |                                                                    |                         |                     |                     |                            |
| Помощь<br>F1                                                       | се объекты: 2 - : 0 Тревога: 1 Норма: 0 Взят под охрану: 0 Снят с охраны: 1 Неисправное состояние: 0 Восстановлен: 0 Взят частично: 0<br>Переслать на ДО<br>E <sub>2</sub> | Снять<br>Взять<br>FA<br>F3                                  | Опросить<br>F5                                   | Принять тревогу<br>F6                                     | Взять после выхода<br>F7                                                                           |                   | Отбой тревоги<br>F8   |        | Карточка объекта<br>F9                                             |                         | Меню<br>F10         | Вызов ГЗ<br>F11     | Выход<br>$ALT + F4$        |

Рисунок 20. АРМ Юпитер КРОС. Карточка объекта.